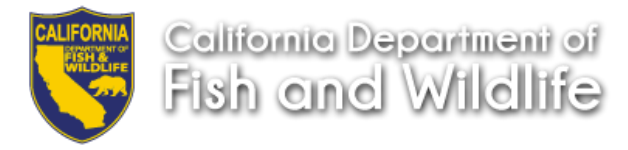

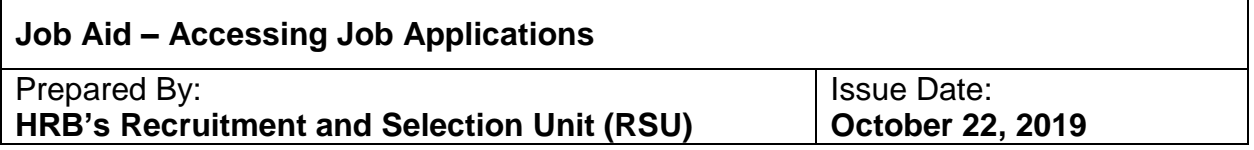

Prior to ECOS, job applications were mailed or personally delivered to CDFW hiring supervisors and managers. ECOS' electronic system is designed for electronic application submission and records retention. Hiring managers, supervisors, and Personnel Liaisons with granted access may view applications and "required" (i.e. Resume, Cover Letter, etc.) documents eliminating the need for paper.

1. Click on the **JOBS** tab to access the Job Controls page

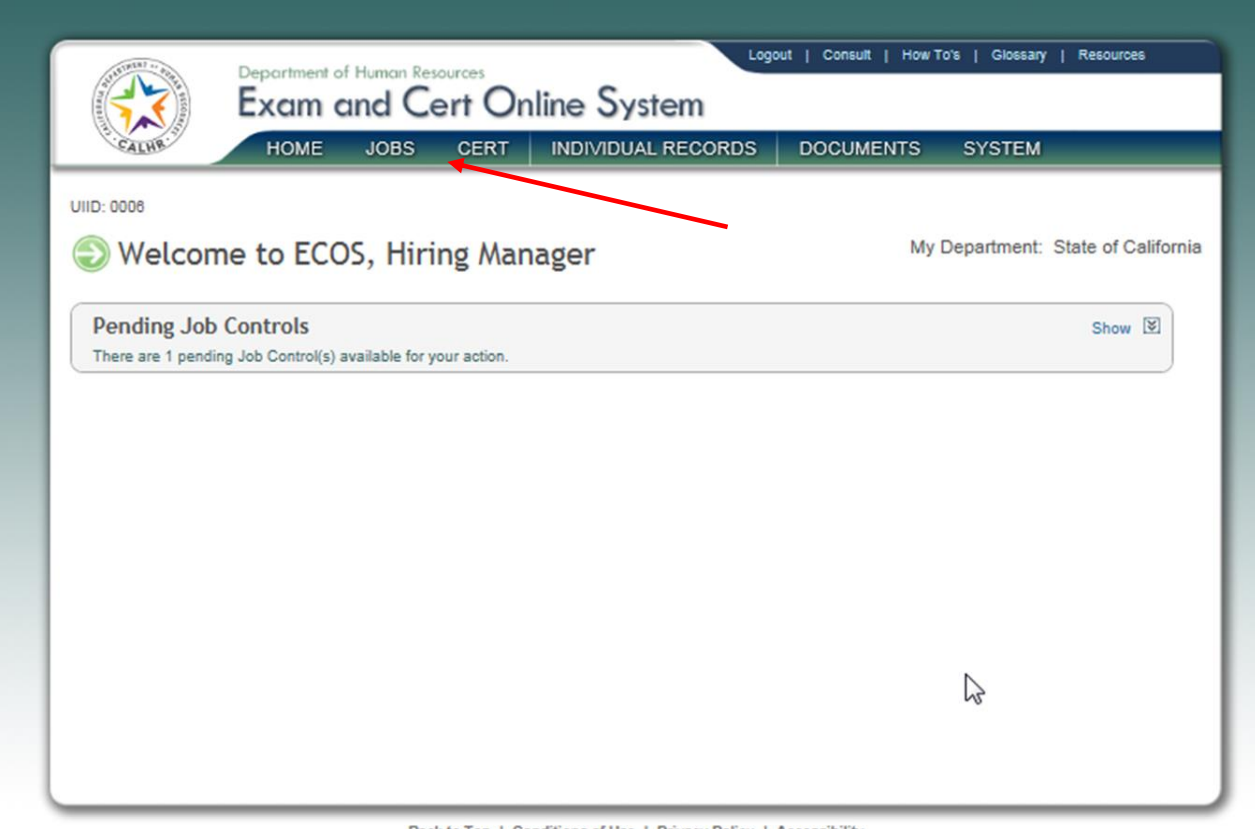

Back to Top | Conditions of Use | Privacy Policy | Accessibility<br>Copyright © 2012 - 2016 State of California<br>Version QA3\_2016.02.12.1

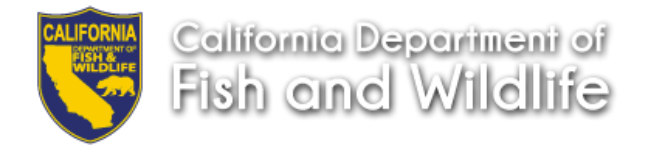

2. You will only have access to your **Job Controls.** Click on the hyperlinked Job Control Number

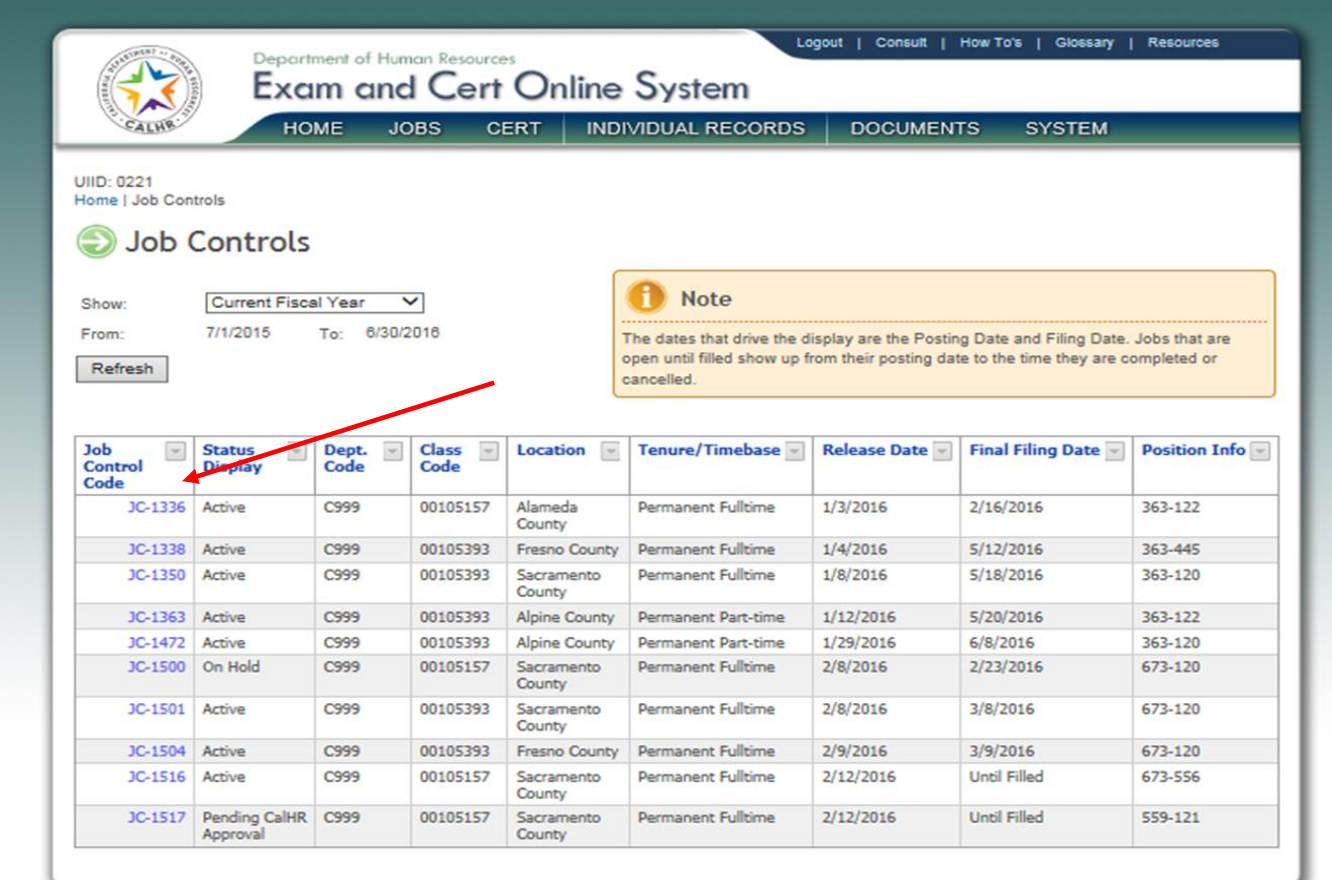

Back to Top | Conditions of Use | Privacy Policy | Accessibility

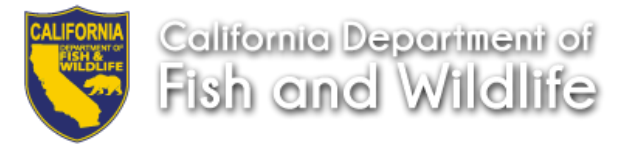

3. Your viewing access rights allow you to view the Job Control; you cannot make edits. Click on the **Job Applications** hyperlink located in the **Links** box on the right hand side to access the Job Applications page that contains electronically submitted and manually uploaded applications (hard copies).

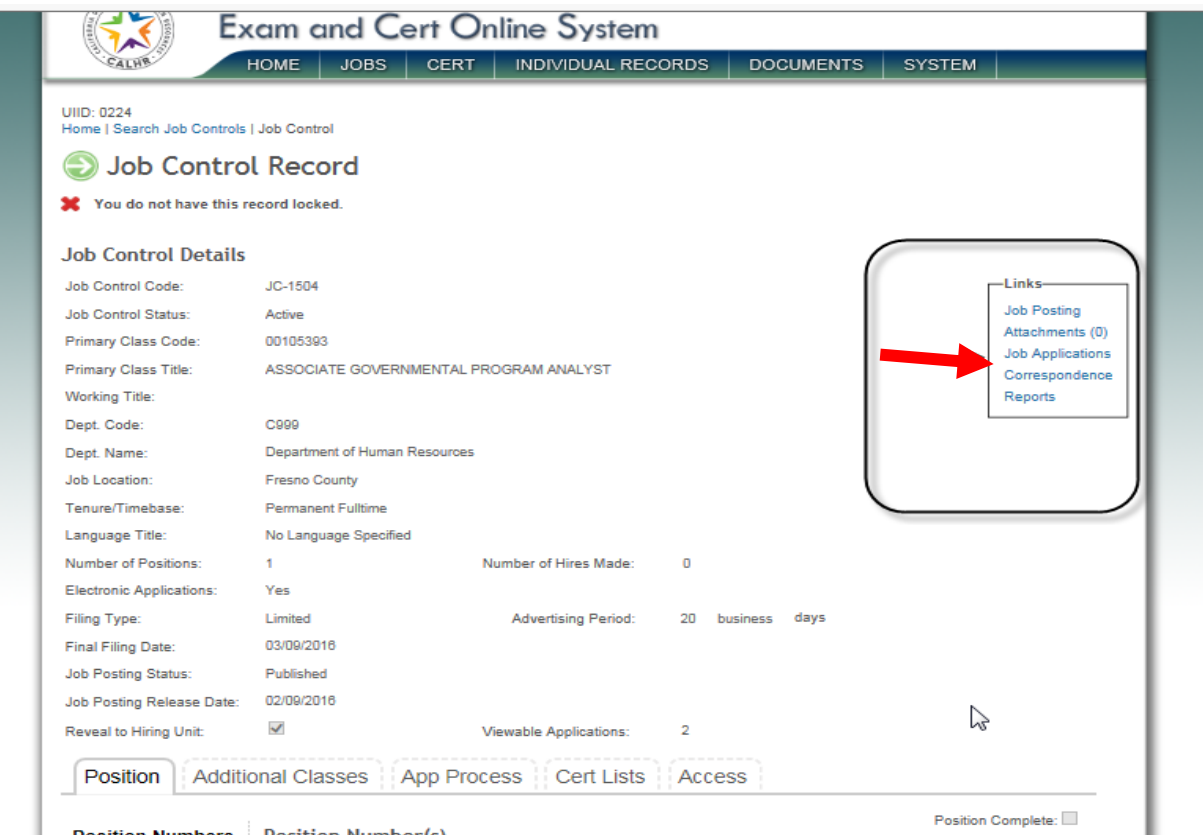

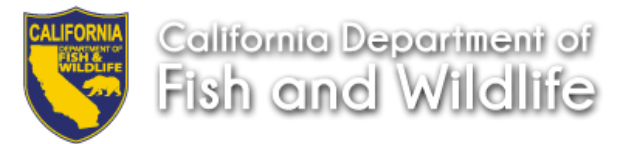

4. Click the hyperlink **Select** located in the **View App** column that corresponds to the application documents you want to view.

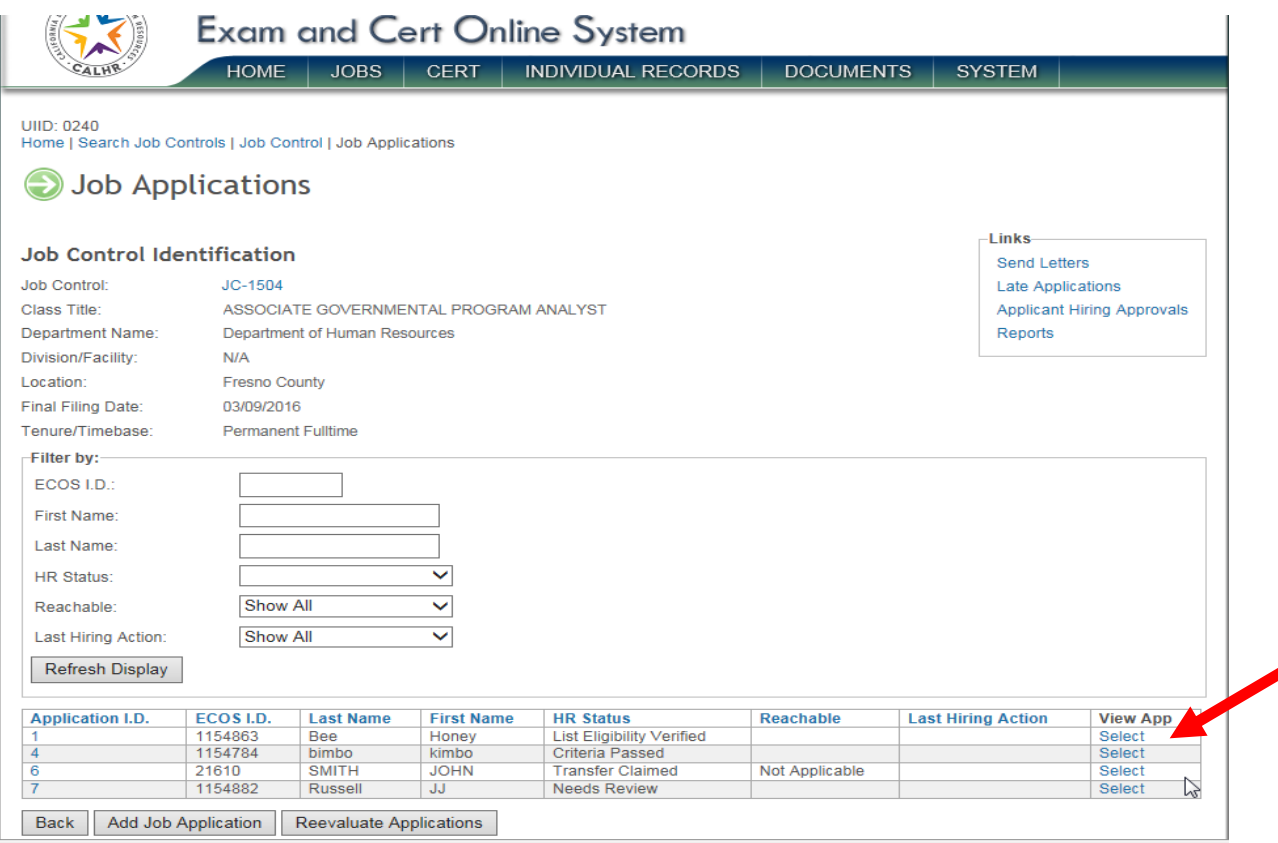

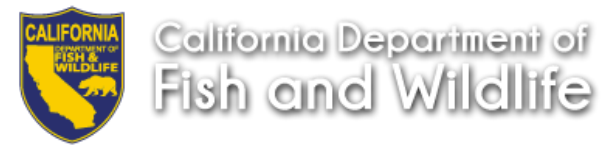

5. You are now on the **Application Documents** page for the selected item. **Click** on the **Application Item** you want to view. Note: Only the documents you "required" in your RPA Job Template will be available for viewing.

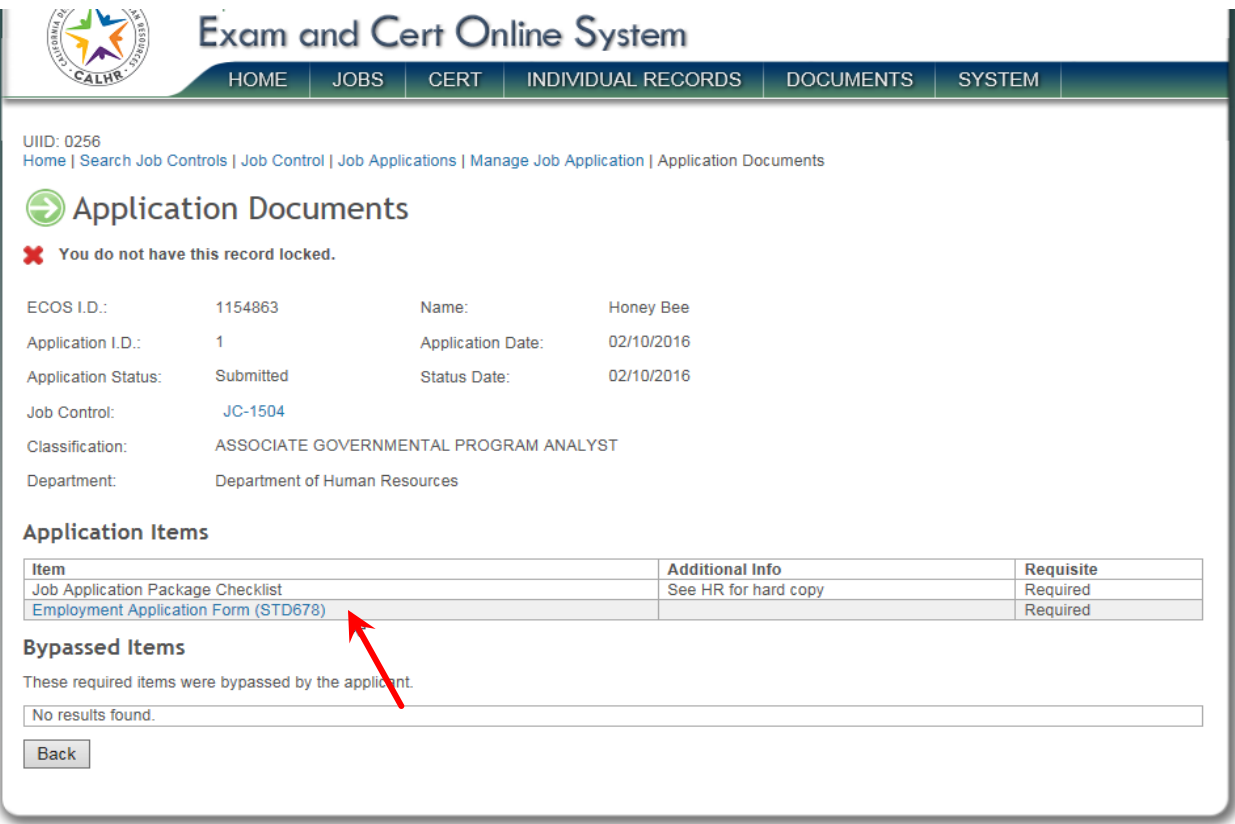

**NORTH WAS TRANSPORTED TO NATIONAL NORTH ACCOUNTING** 

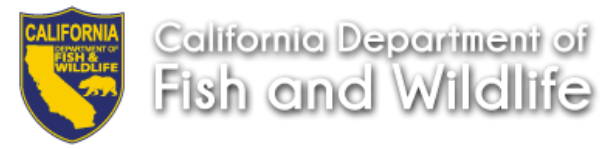

- 6. The message "Do you want to open or save Application.pdf (document size) from Ecos.ca.gov?" will appear at the bottom of the page and references the **application** in bold. To view, **click** the **open** button. The document will open in PDF. ECOS allows you to save or print the document.
	- a. When finished viewing the application package, close the document by **clicking** the **'x'** in the upper right corner.
	- b. To view additional applications, **click** the **Back** button and repeat steps 4 and 5.

**Results**: you have now accessed an application item and job application on the Application Documents page.

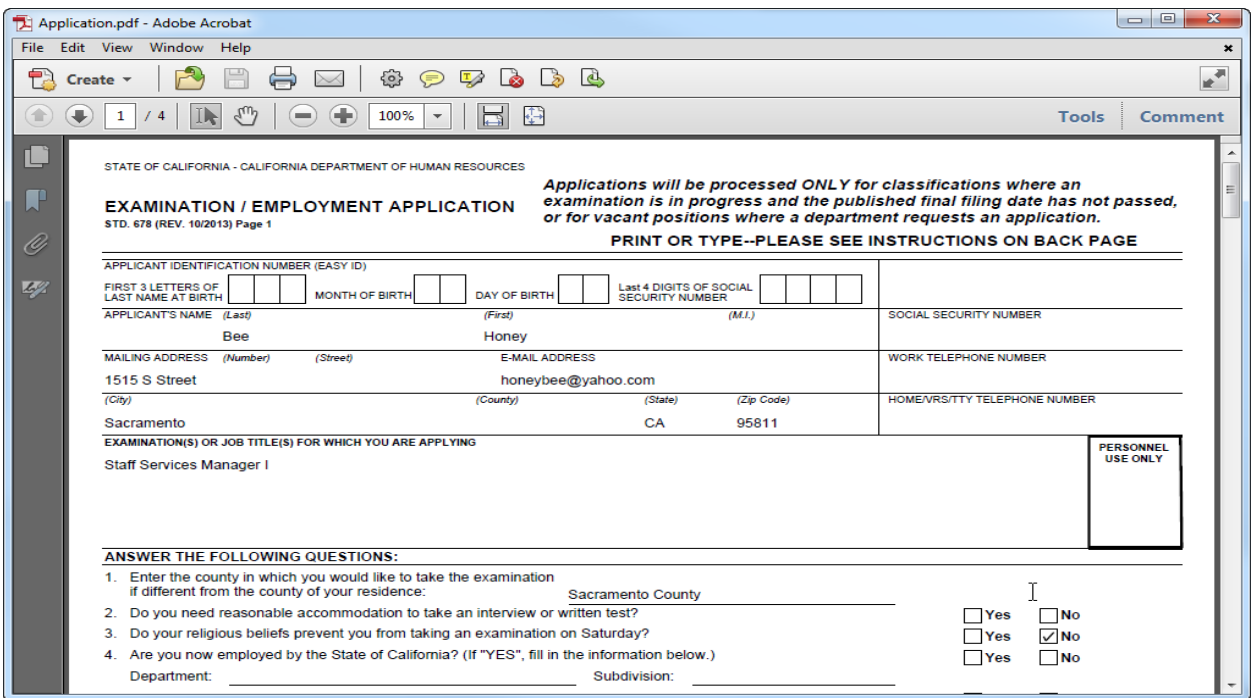

Please direct ECOS questions to: **ECOS@wildlife.ca.gov.** For other assistance, please contact your assigned RSU Analyst.